# LAB6: Named EIGRP – IPv4

#### *Disclaimer*

This Configuration Guide is designed to assist members to enhance their skills in respective technology area. While every effort has been made to ensure that all material is as complete and accurate as possible, the enclosed material is presented on an "as is" basis. Neither the authors nor Forum assume any liability or responsibility to any person or entity with respect to loss or damages incurred from the information contained in this guide. This Lab Guide was developed by RSTForum. Any similarities between material presented in this configuration guide and any other material is completely coincidental.

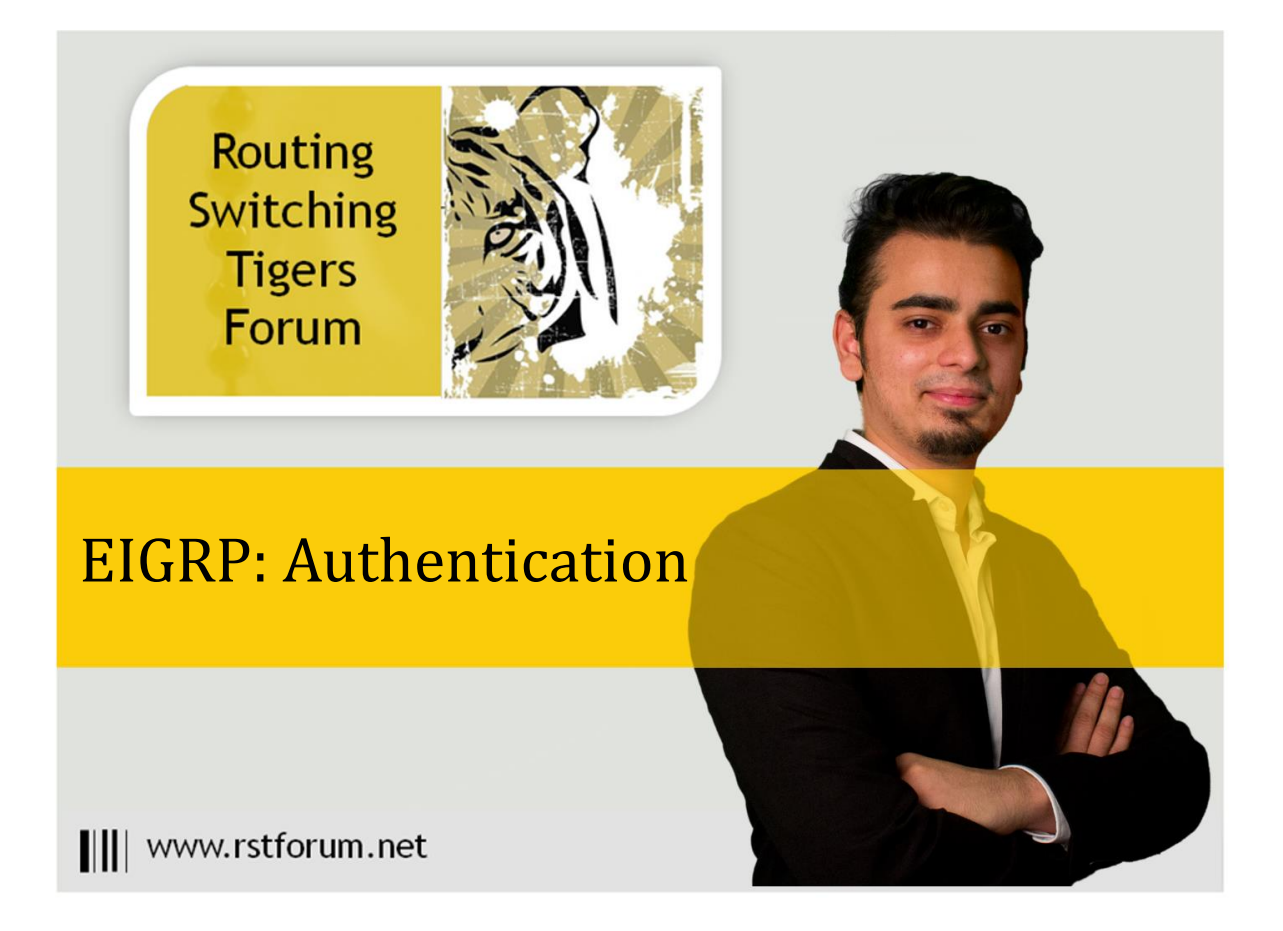

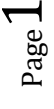

## **LAB 6: Diagram**

Note: This Lab was developed on Cisco IOS Version15.2(4) M1 ADVENTERPRISEK9-M.

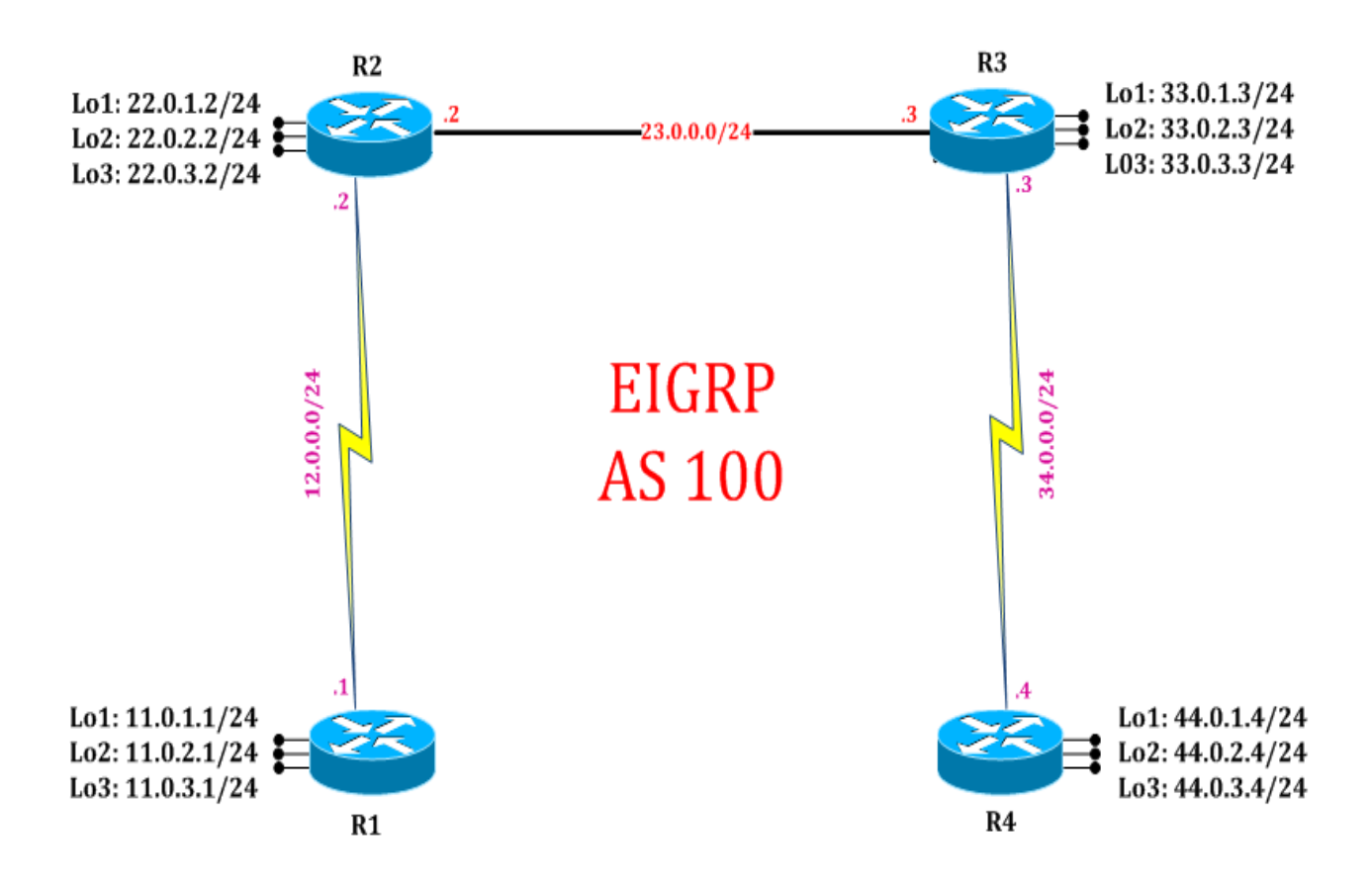

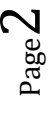

### **LAB 6: EIGRP Authentication using named configuration:**

### **Task 1: Configure IPv4 EIGRP Authentication using named configuration**

Step 1 In the configuration mode of router configure IPv4 EIGRP process with a name

R1: router eigrp cisco address-family ipv4 autonomous-system 100 net 12.0.0.1 255.255.255.0 net 11.0.1.1 255.255.255.0 net 11.0.2.1 255.255.255.0 net 11.0.3.1 255.255.255.0 exit

Step 2 In the configuration mode of router configure create Key chain and assign key and select encryption mode

#### R1:

key chain akbar key 1 key-string cisco exit interface serial 2/0 ip authentication mode eigrp 100 md5 ip authentication key-chain eigrp 100 akbar exit

Step 3 Enable EIGRP authentication on both the neighbors

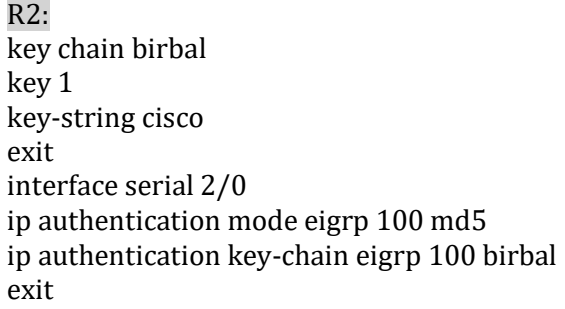

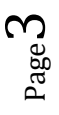

### **Task 2: Verification:**

Step 1 Verification of authentication by following command:

R1#show running -config

key chain akbar key 1 key -string cisco  $\mathsf{I}$ !<br>! Ţ interface Serial2/0 ip address 12.0.0.1 255.255.255.0 ip authentication mode eigrp 100 md5 ip authentication key -chain eigrp 100 akbar serial restart -delay 0 Ţ !<br>! Ţ router eigrp cisco ! address -family ipv4 unicast autonomous -system 100 ! topology base exit -af-topology network 11.0.1.1 0.0.0.0 network 11.0.2.1 0.0.0.0 network 11.0.3.1 0.0.0.0 network 12.0.0.1 0.0.0.0 exit -address -family ! R2#show running -config key chain birbal key 1 key -string cisco Ţ !<br>! Ţ interface Serial2/0 ip address 12.0.0.2 255.255.255.0 ip authentication mode eigrp 100 md5 ip authentication key -chain eigrp 100 birbal serial restart -delay 0 Ţ !<br>! Ţ router eigrp cisco ! address -family ipv4 unicast autonomous -system 100

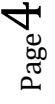

|||| www.rstforum.net

! topology base network 12.0.0.2 0.0.0.0 network 22.0.1.2 0.0.0.0 network 22.0.2.2 0.0.0.0 network 22.0.3.2 0.0.0.0 network 23.0.0.2 0.0.0.0 ! exit-address-family !

Step 2 Verify EIGRP neighborship by following command:

R1#show ip eigrp neighbors ! (Gives details and list of EIGRP neighbors)

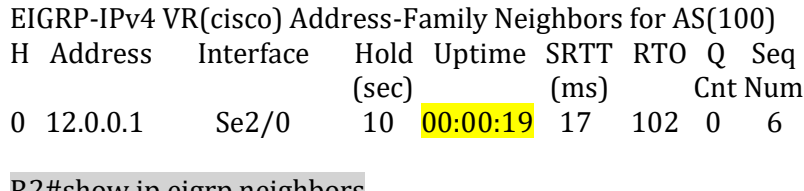

R2#show ip eigrp neighbors ! (Gives details and list of EIGRP neighbors)

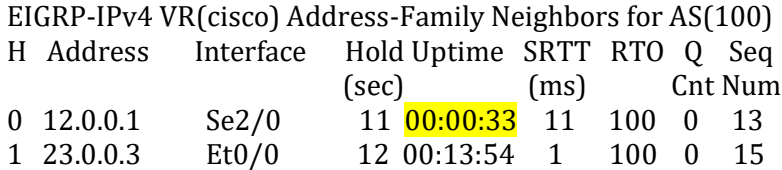